## How can I verify that my 16/12 FW is correctly installed on my MAC ?

First, we recommend that you use the latest driver version available from our web site to proceed to the installation.

Once connected and installed, the 16/12 FW should normally be enumerated by System Profiler (Application / Utilities):

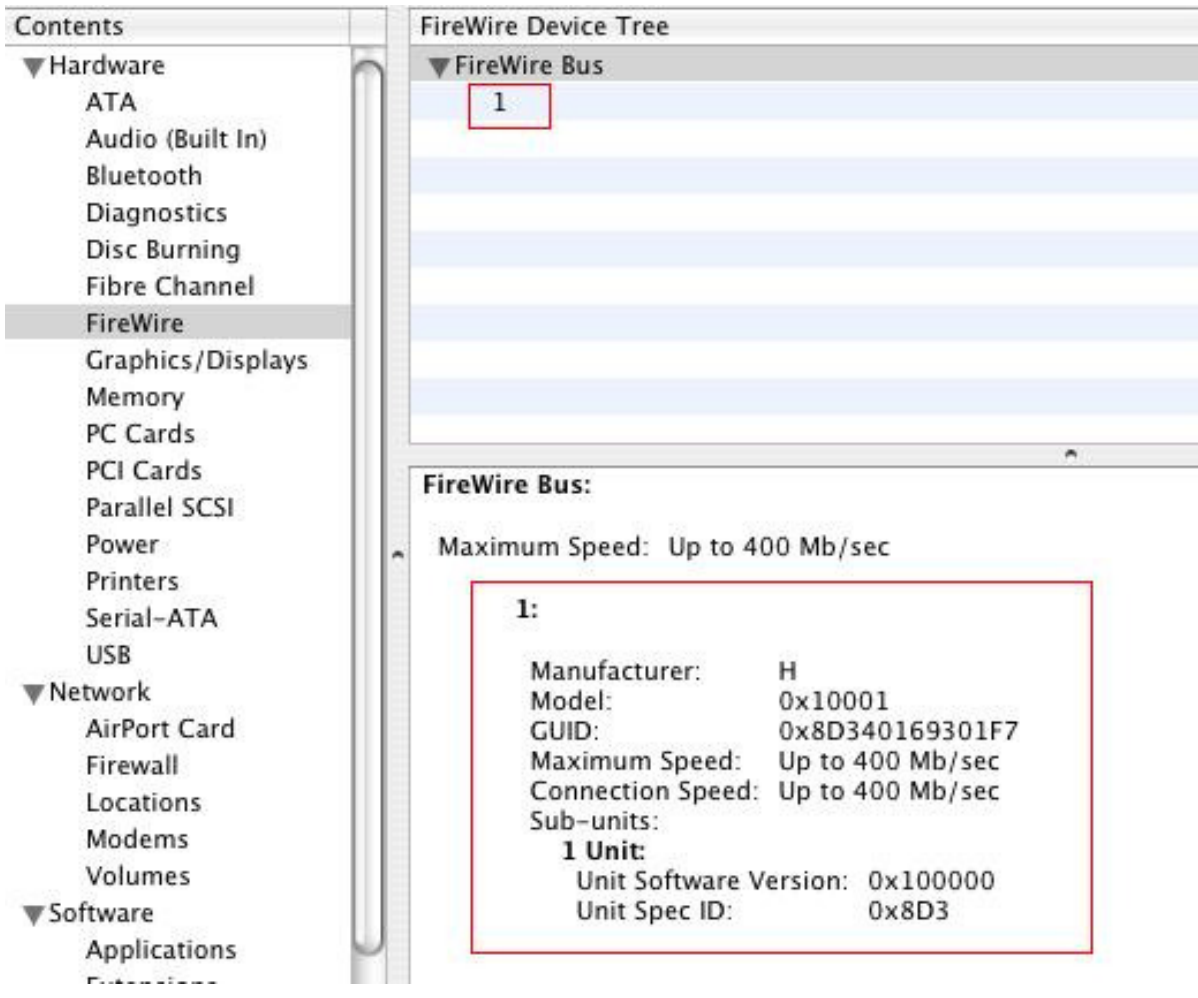

The 16/12 FW will also be present under "System Preferences > Sound", but also (and most importantly), in "Audio/MIDI SETUP" (Application > Utilities):

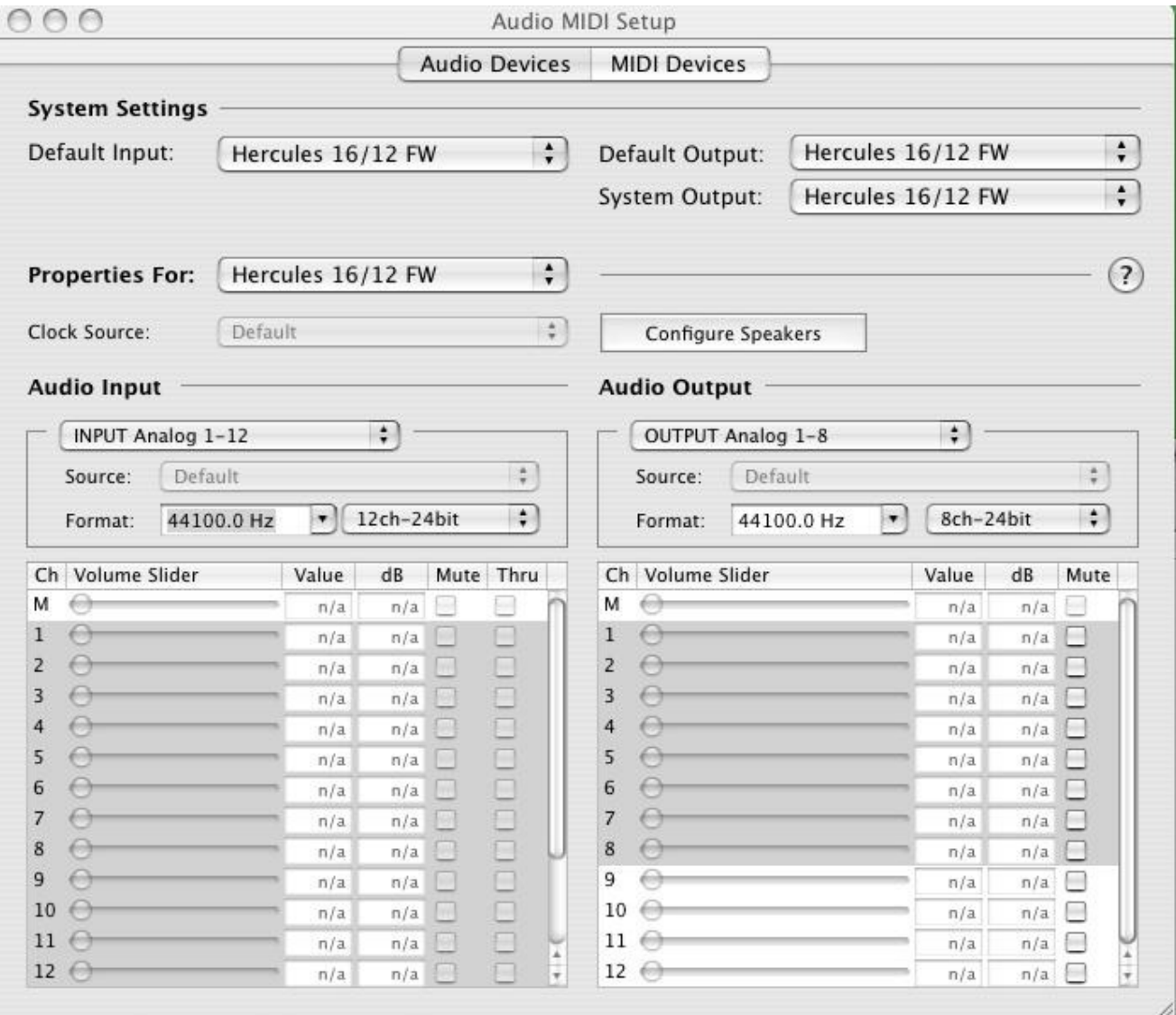

When powered ON, the 16/12 FW should be seen as the default audio INPUT and OUTPUT, but if not, you can use the drop menu to select it.

You will notice that controls for Inputs and Outputs are not accessible, since changes are required to be made using the 16/12 FW dedicated mixer (Application > Hercules 16/12 FW)

Under MIDI DEVICES, you should notice the 16/12 FW inputs and outputs

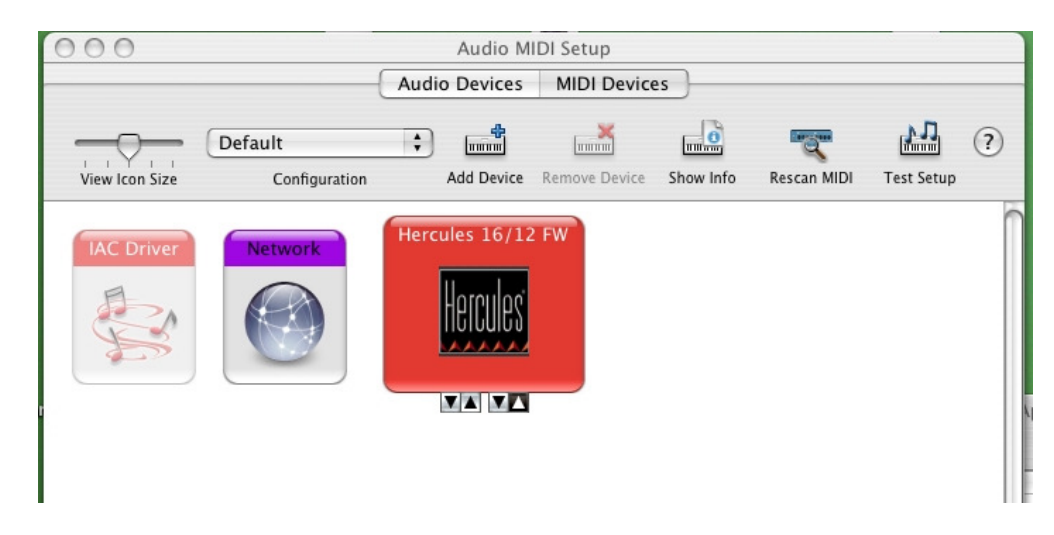

Finally, Open the 16/12 FW mixer (Application > Hercules 16/12 FW), which will provide you with most of control to the card. If the 16/12 FW is installed properly, the FIRMWARE and serial number will appear at the bottom right corner.

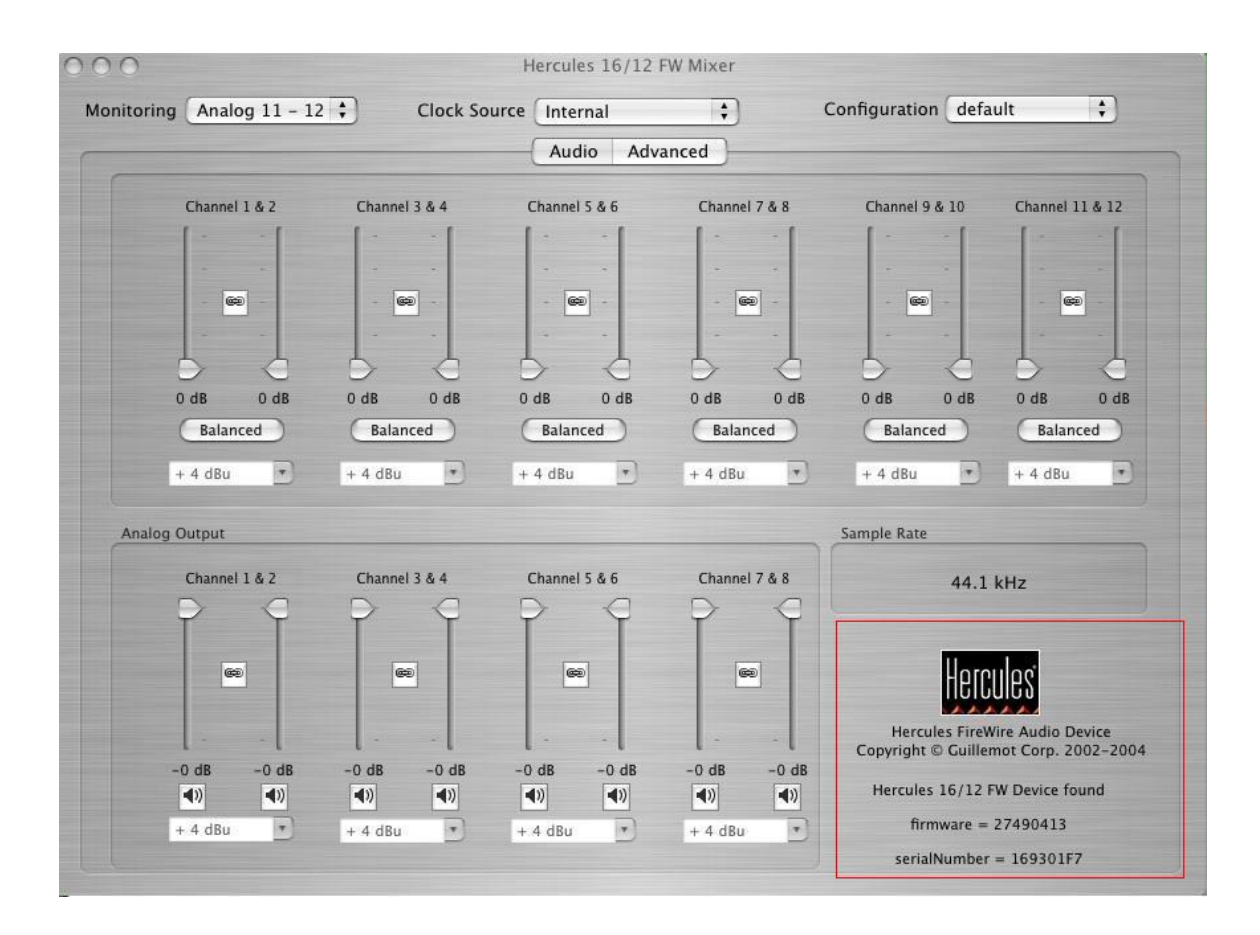